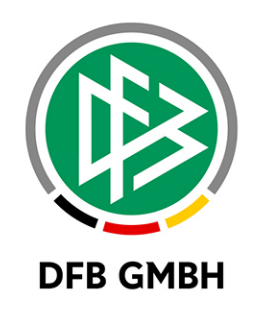

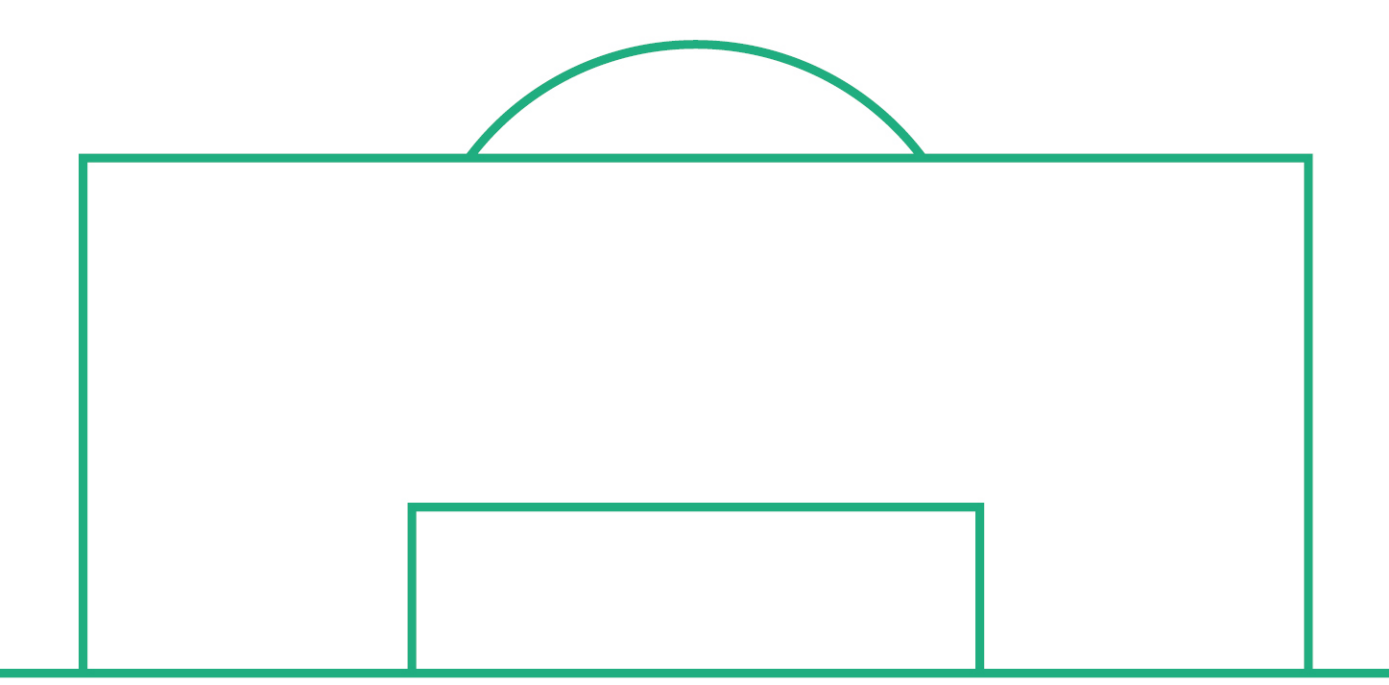

# **RELEASE NOTES**

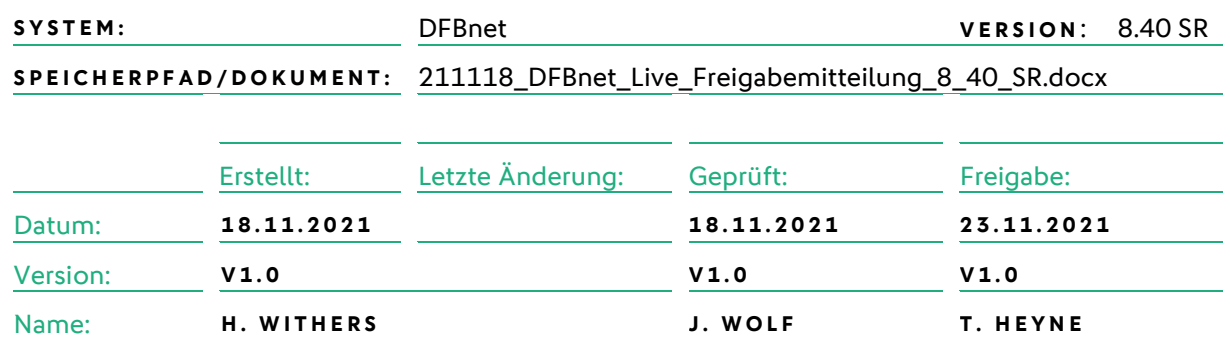

#### **© Juli 2021 | DFB GmbH**

Alle Texte und Abbildungen wurden mit größter Sorgfalt erarbeitet, dennoch können etwaige Fehler nicht ausgeschlossen werden. Eine Haftung der DFB GmbH, gleich aus welchem Rechtsgrund, für Schäden oder Folgeschäden, die aus der An- und Verwendung der in diesem Dokument gegebenen Informationen entstehen können, ist ausgeschlossen.

Das Dokument ist urheberrechtlich geschützt. Die Weitergabe sowie die Veröffentlichung dieser Unterlage, ist ohne die ausdrückliche und schriftliche Genehmigung DFB GmbH nicht gestattet. Zuwiderhandlungen verpflichten zu Schadensersatz. Alle Rechte für den Fall der Patenterteilung oder der GM-Eintragung vorbehalten.

Die in diesem Dokument verwendeten Soft- und Hardwarebezeichnungen sind in den meisten Fällen auch eingetragene Warenzeichen und unterliegen als solche den gesetzlichen Bestimmungen.

**WWW.DFBNET.ORG – WWW.FUSSBALL.DE** SEITE 1 VON 8 **WELTMEISTER HERREN** 1954 ★ 1974 ★ 1990 ★ 2014 ★ FRAUEN 2003 ★ 2007 ★ **OLYMPIASIEGER FRAUEN** 2016

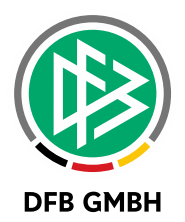

#### Inhaltsverzeichnis  $1.1$

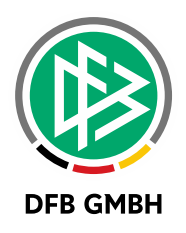

### **1 VERANSTALTUNGSKALENDER**

#### **1.1 FERIENMAßNAHME ANMELDUNG**

Aus rechtlichen Gründen wurde für die Ferienmaßnahmen im alten Veranstaltungskalender ein Feld zur Eingabe des Vornamens, Nachnamens und des Geburtsdatums eines Erziehungsberechtigten hinzugefügt.

Zuerst müssen Anpassungen in den Mandantenspezifischen Stammdaten für den Webkalender gemacht werden. Es gibt in der Konfiguration zwei neue Felder, die mit "ja" oder "nein" ausgewählt werden müssen.

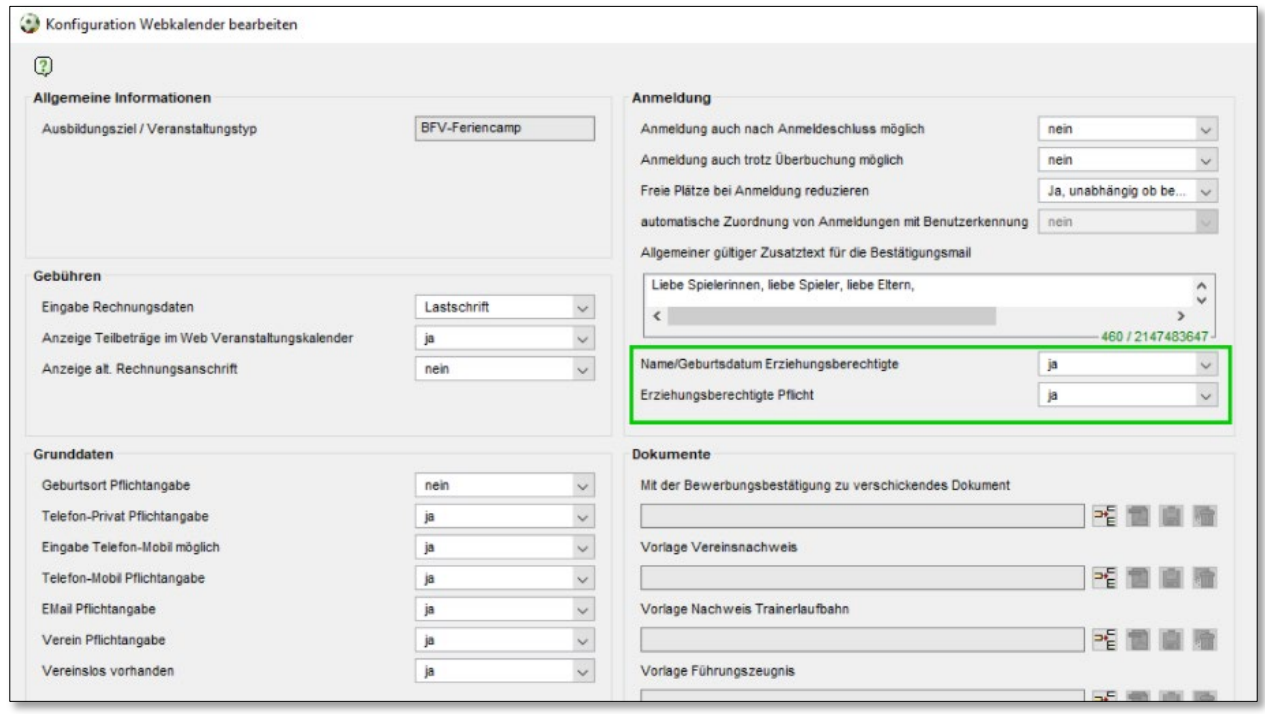

<span id="page-2-0"></span>*Abbildung 1: Konfiguration Erziehungsberechtige*

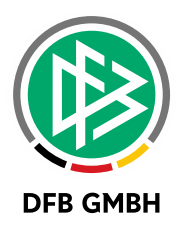

Das neue Feld ist dann im alten Veranstaltungskalender sichtbar und kann mit dem Vornamen, dem Nachnamen und dem Geburtsdatum des Erziehungsberechtigten ausgefüllt werden.

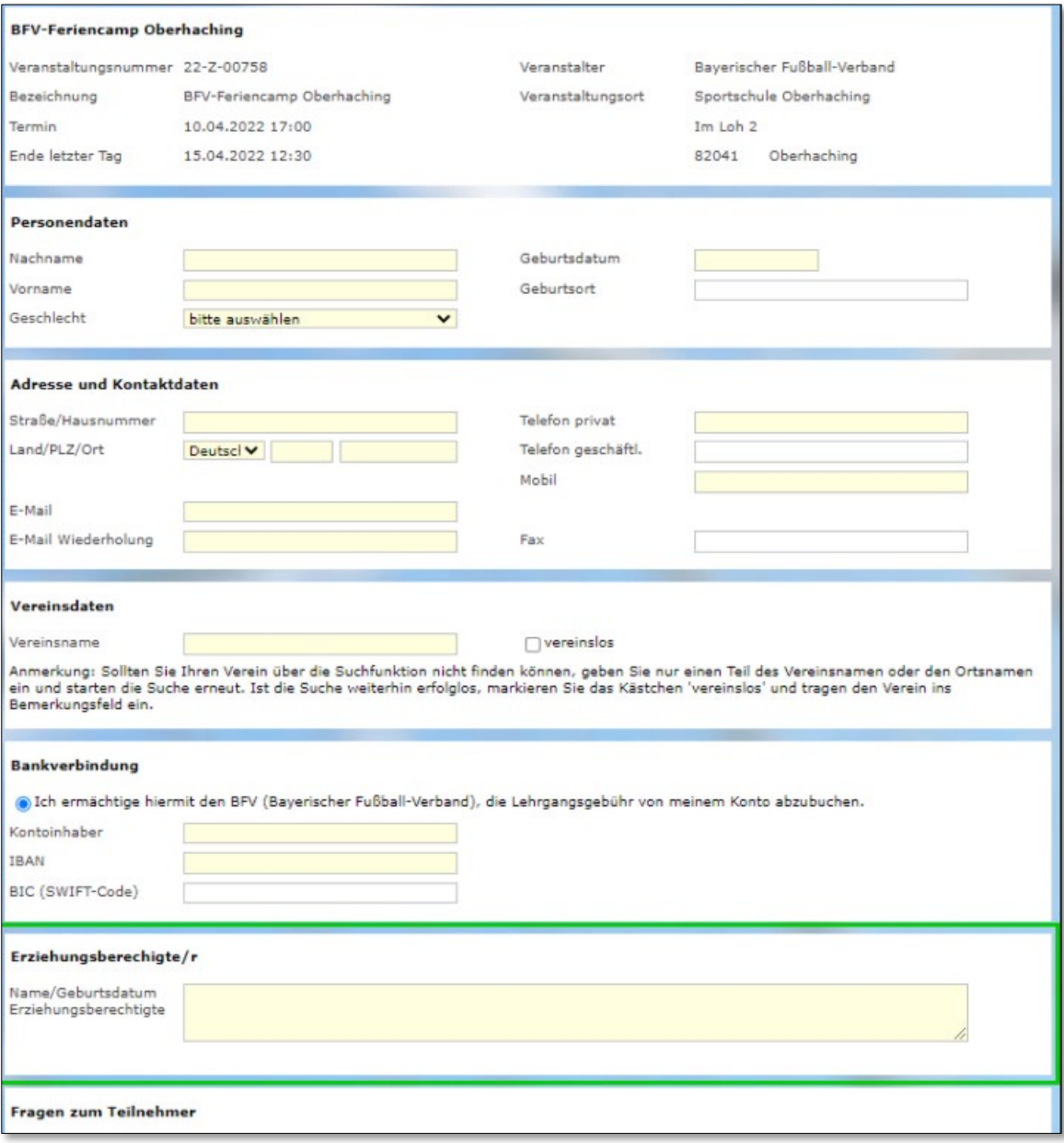

<span id="page-3-0"></span>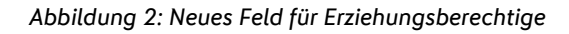

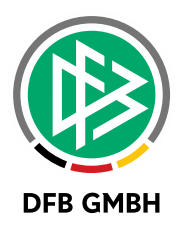

Die Angaben der Erziehungsberechtigen sind in der Bestätigungsmail unter der Personendaten des Teilnehmers ersichtlich.

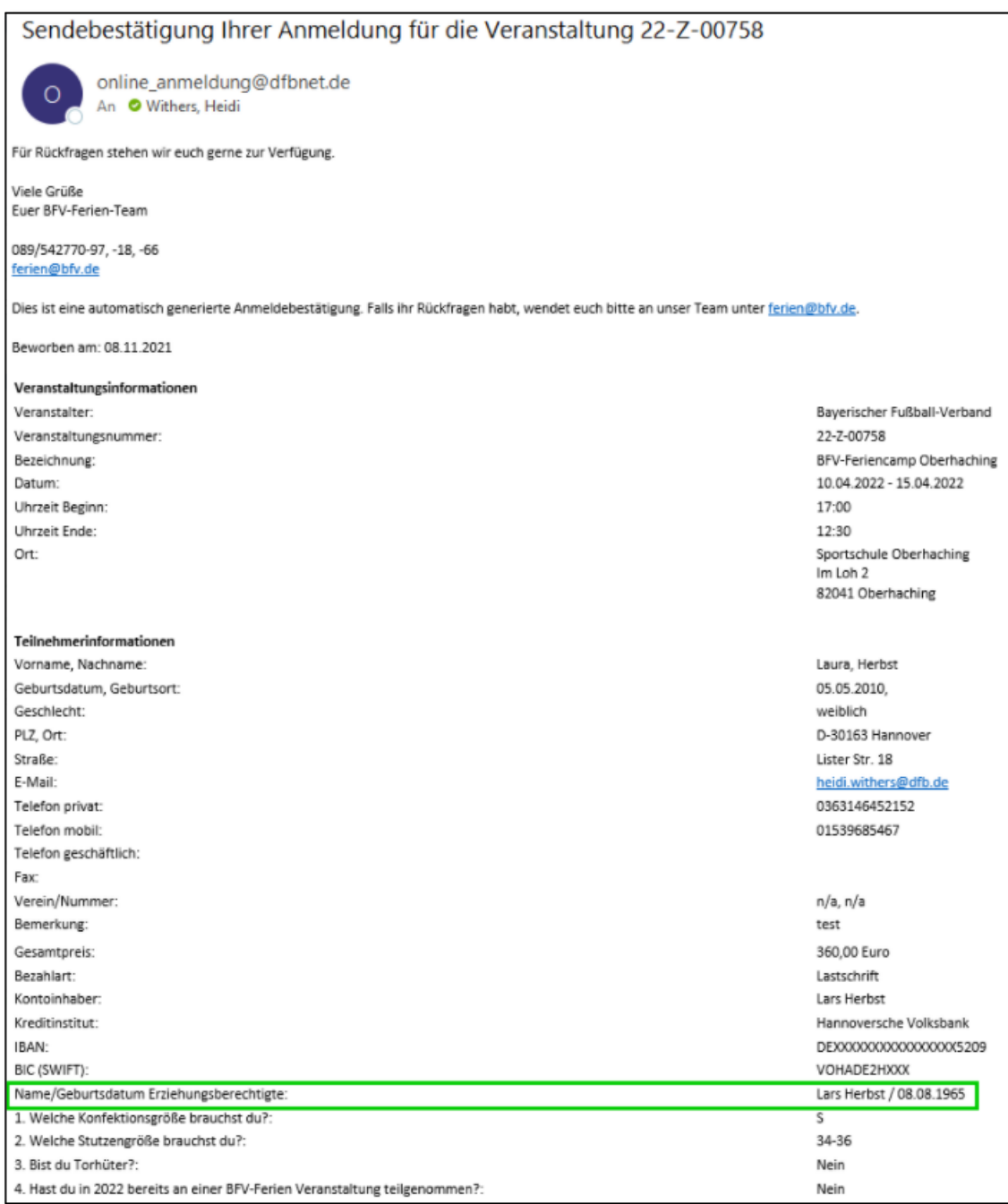

<span id="page-4-0"></span>*Abbildung 3: Bestätigungsmail*

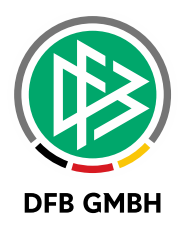

Die Angaben zu den Erziehungsberechtigen sind auch in der Veranstaltungsabwicklung eines Lehrgangs in einem neuen Kontextmenü-Eintrag zu finden.

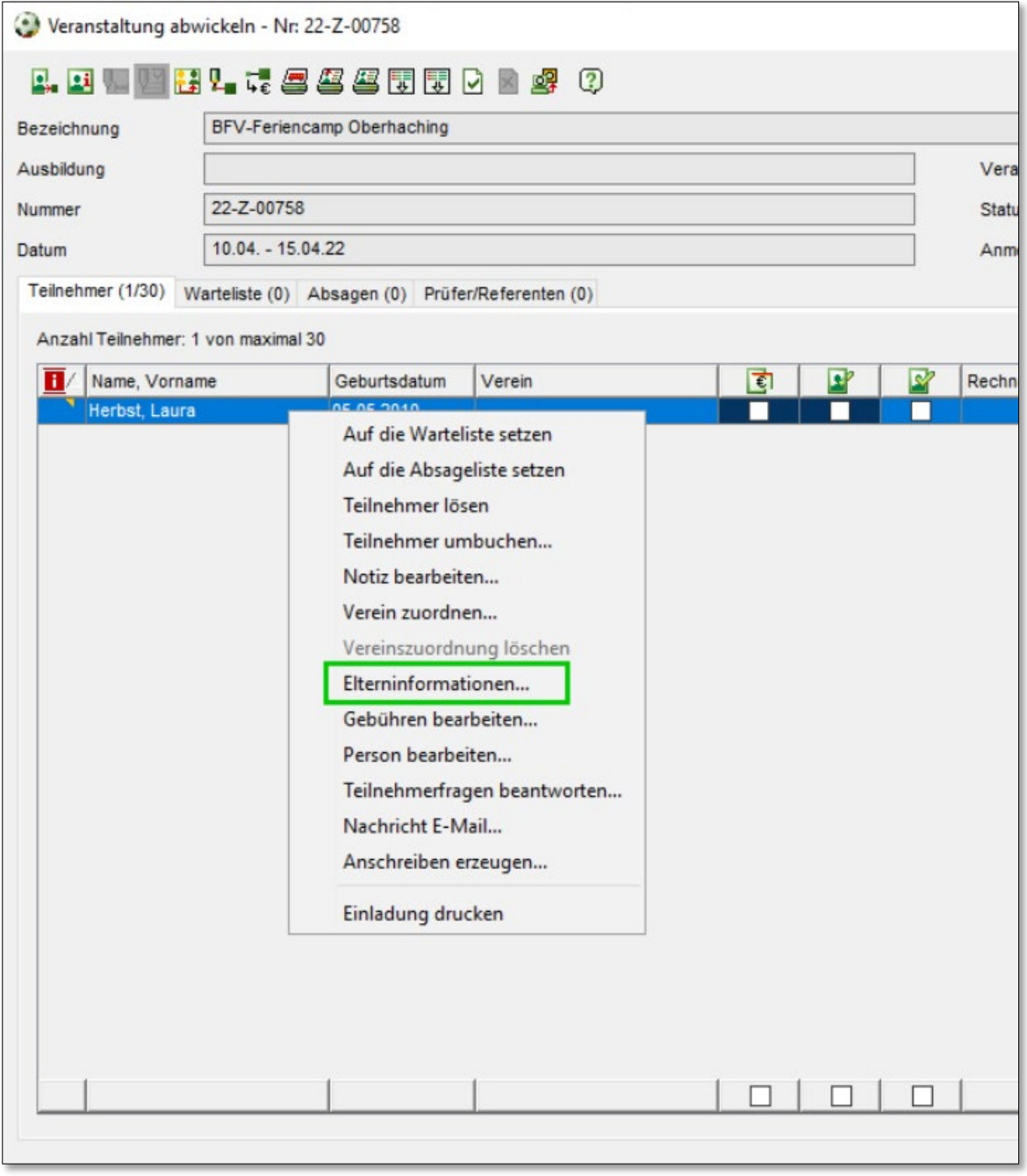

<span id="page-5-0"></span>*Abbildung 4: Kontextmenü-Eintrag*

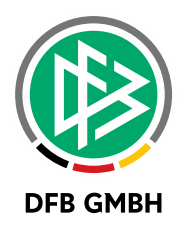

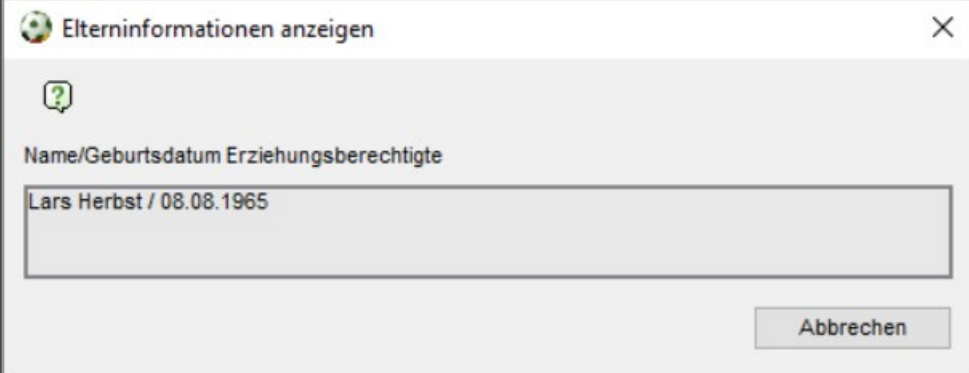

<span id="page-6-0"></span>*Abbildung 5: Elterninformationen Anzeige"*

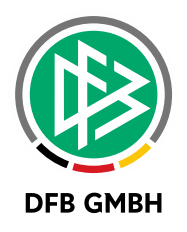

## **2 ABBILDUNGSVERZEICHNIS**

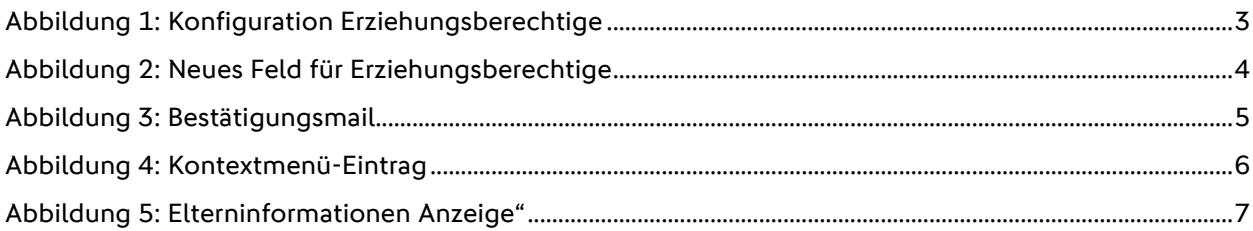

## **3 BEARBEITUNGSHISTORIE**

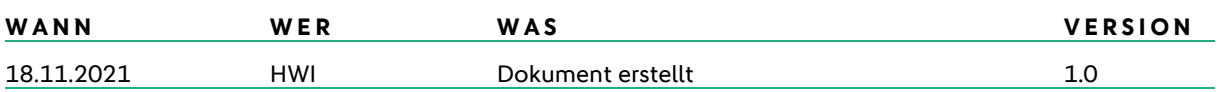